# V TOOLING **FOR THE** MODERN **WEBAPP** DEVELOPER

@addyosmani

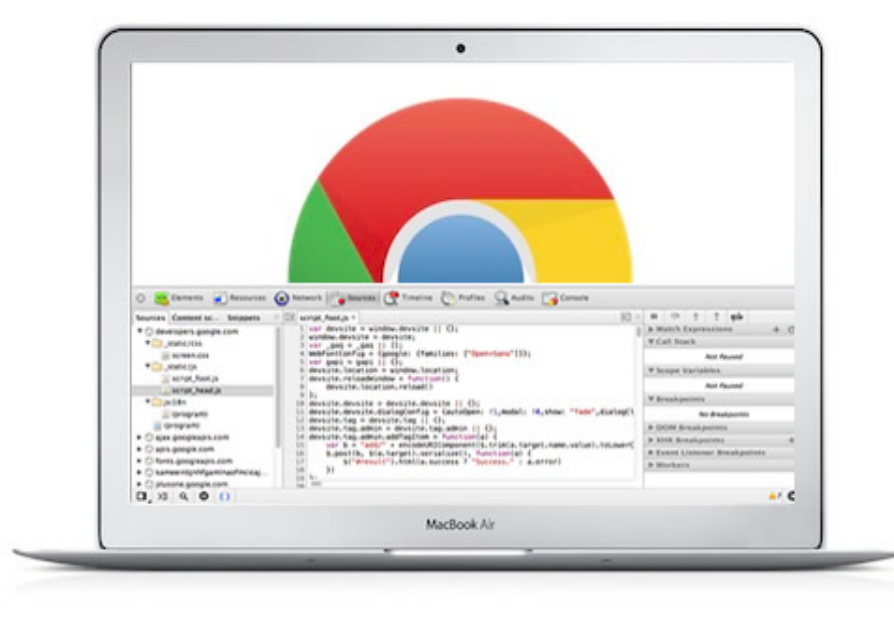

#### Browser + DevTools

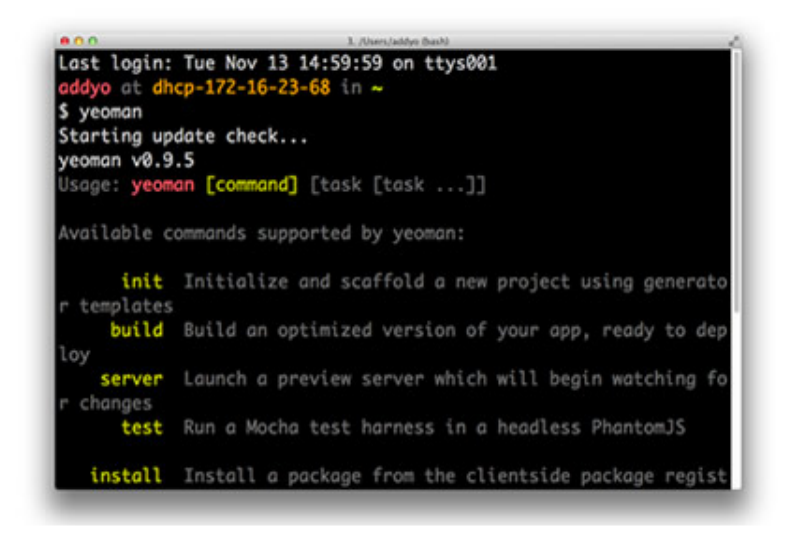

Terminal

#### $000$ package.json - yeoman **FOLDERS** markets have - 1 V yeoman  $4.45$ "name": "yeoman",<br>"description": "The Yeoman CLI presents a command line  $p_{1}$  seat  $\geq$  bin "keywords": [  $\geq 600$ "front-end"<br>"development",  $b$  15  $\frac{1}{2}$ "dev", > node\_modul  $\triangleright$  samples  $"web"$ <br> $"tool"$ in sociate. 10 in such a "cli"<br>"scaffold",  $\begin{array}{c} 11 \\ 12 \\ 13 \\ 14 \\ 15 \\ 16 \end{array}$  $8.988$ jahintyc "stack" Cruntlie.js "<br>"homepage": "http://yeoman.io"<br>"bugs": "https://github.com/yeoman/yeoman/issues",<br>"muthor": "Chrome Developer Relations",<br>"main": "./yeoman",<br>"bin": "./bin/yeoman",<br>"yeomaninsight": "./bin/yeomaninsight.py"<br>"\_yeomaninsig reading ind venman.js > docs in matrice.  $20$ **F** setup  $\begin{array}{l} 2.22 \\ 0.24 \\ 0.34 \\ \hline \end{array}$  $\triangleright$  sublime  $\sum_{\substack{ \text{``name''}: \text{``name''}: \\ \text{``name''}: \text{``name''}}}$ .editorconfig gitatributes sitignore  $\sum_{n=1}^{\infty} \frac{1}{n} \sum_{i=1}^{\infty} \frac{1}{n} \sum_{i=1}^{\infty} \frac{1}{n} \sum_{i=1}^{\infty} \frac{1}{n} \sum_{i=1}^{\infty} \frac{1}{n} \sum_{i=1}^{\infty} \frac{1}{n} \sum_{i=1}^{\infty} \frac{1}{n} \sum_{i=1}^{\infty} \frac{1}{n} \sum_{i=1}^{\infty} \frac{1}{n} \sum_{i=1}^{\infty} \frac{1}{n} \sum_{i=1}^{\infty} \frac{1}{n} \sum_{i=1}^{\infty$ **Jravis ymt** changelog.ma

#### **Text Editor**

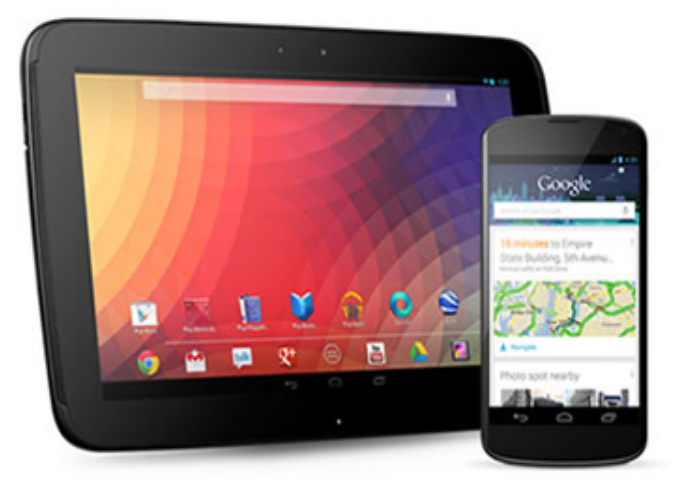

#### **Devices**

#### **In-browser DevTools**

- Constantly evolving **-**
- Use [Canary](http://paulirish.com/2012/chrome-canary-for-developers/) channel for development **-**
- Lots of juicy [experimental](chrome://flags/) features **-**

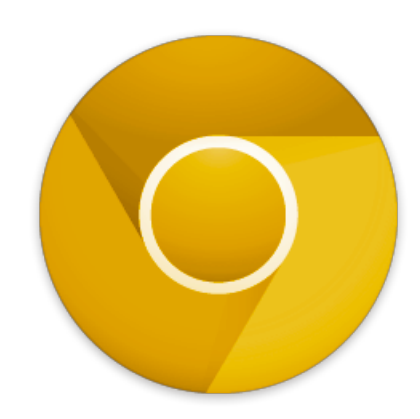

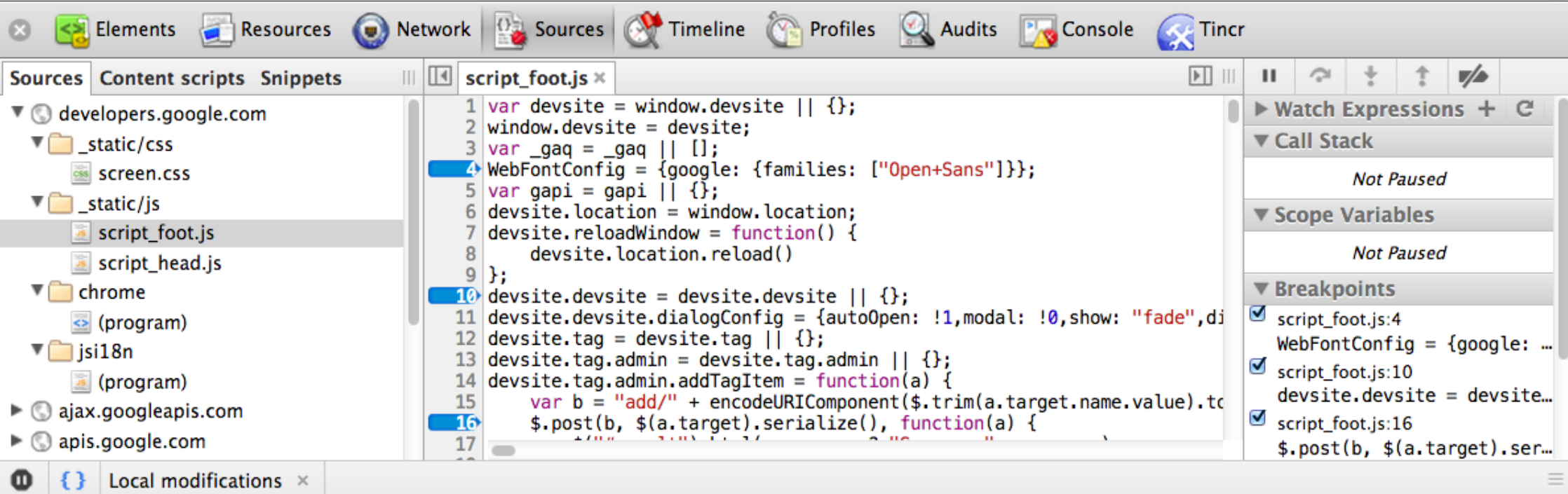

#### **Performance: Timeline + Frames view**

- Timeline gives you an overview of memory usage over time **-**
- Summary and detailed views **-**
- Helps remove jank. Layout or scripts who triggered what? **-**
- Frames view helps achieve that snappy 60fps you ideally want

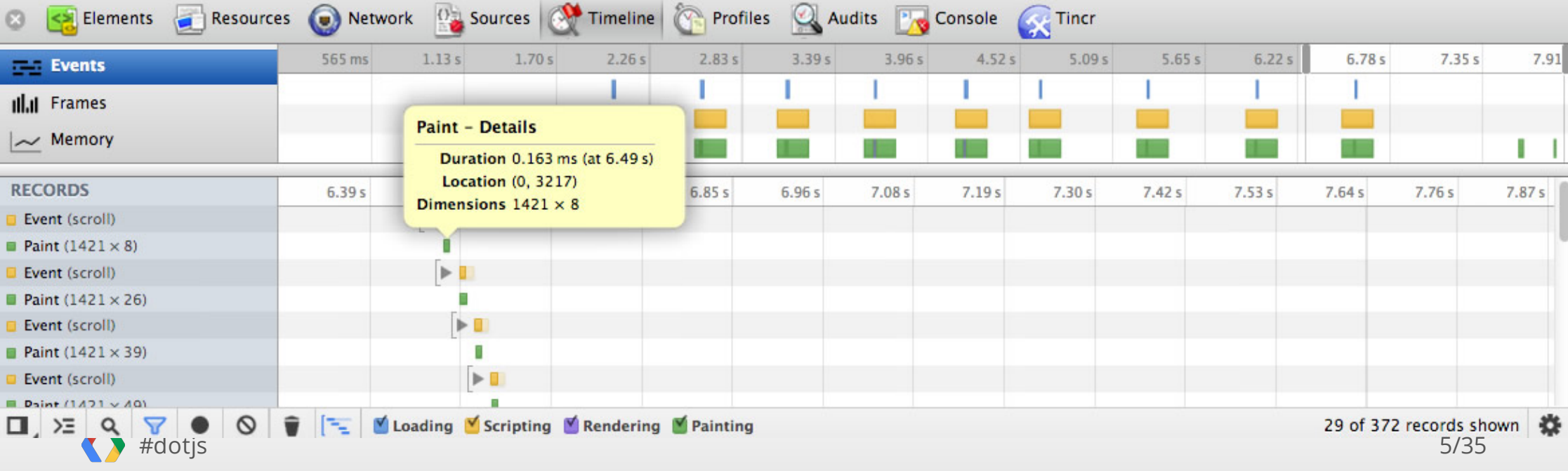

## **Finding memory leaks and DOM leaks**

- JavaScript, CSS, Heap snapshot Profiles **-**
- What is using memory at a given point in time? Not being GC'd? **-**
- Use [comparison](https://developers.google.com/chrome-developer-tools/docs/heap-profiling-comparison) view to identify potential memory leaks **-**
- Use [summary](https://developers.google.com/chrome-developer-tools/docs/heap-profiling-dom-leaks) view to identify DOM leaks **-**

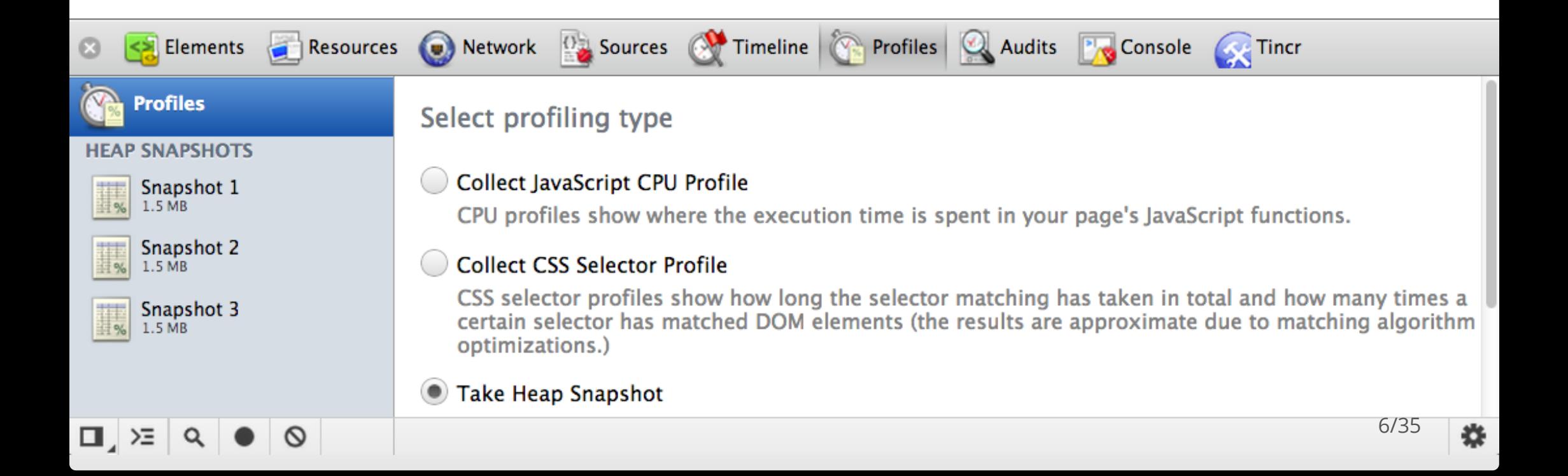

#### **A better authoring workflow**

- Live Edit
- **[Snippets](http://google.com/) -**
- Revision history **-**
- [AutoSave](http://tincr.com/) **-**

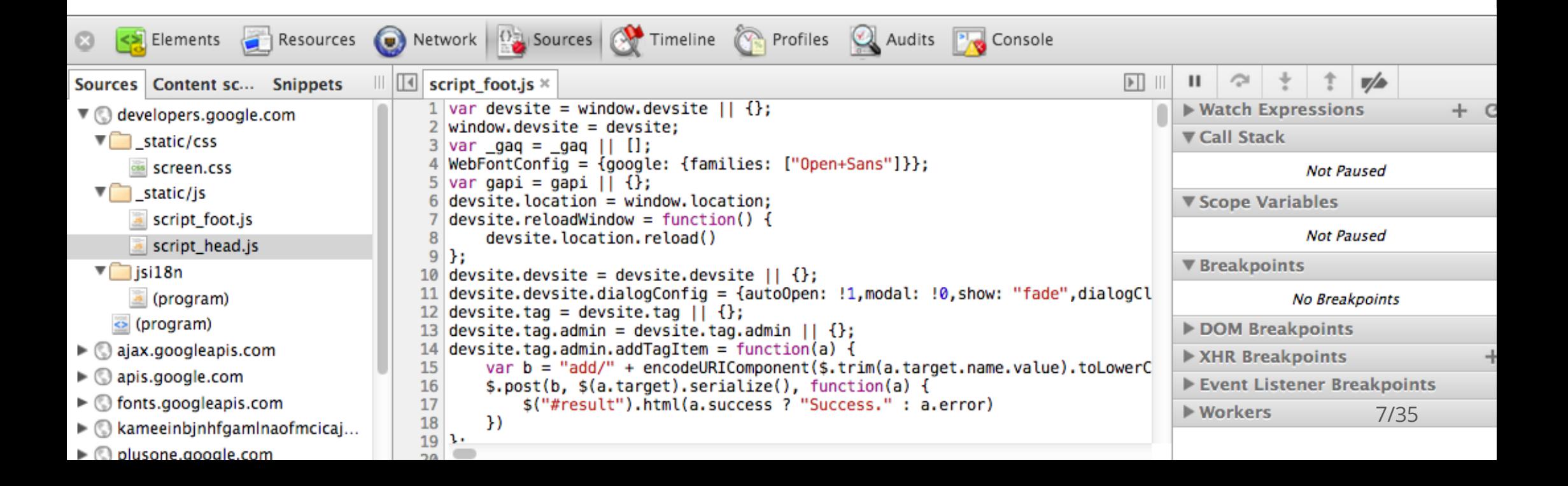

#### **Live reloading + SASS Source Maps**

- Editing compiled CSS has little value **-**
- Enable new SASS [hotness](http://www.youtube.com/watch?feature=player_embedded&v=PPXeWjWp-8Y) **-**
- BOOM! You can edit SASS source files **-**
- Changes automatically reload **-**

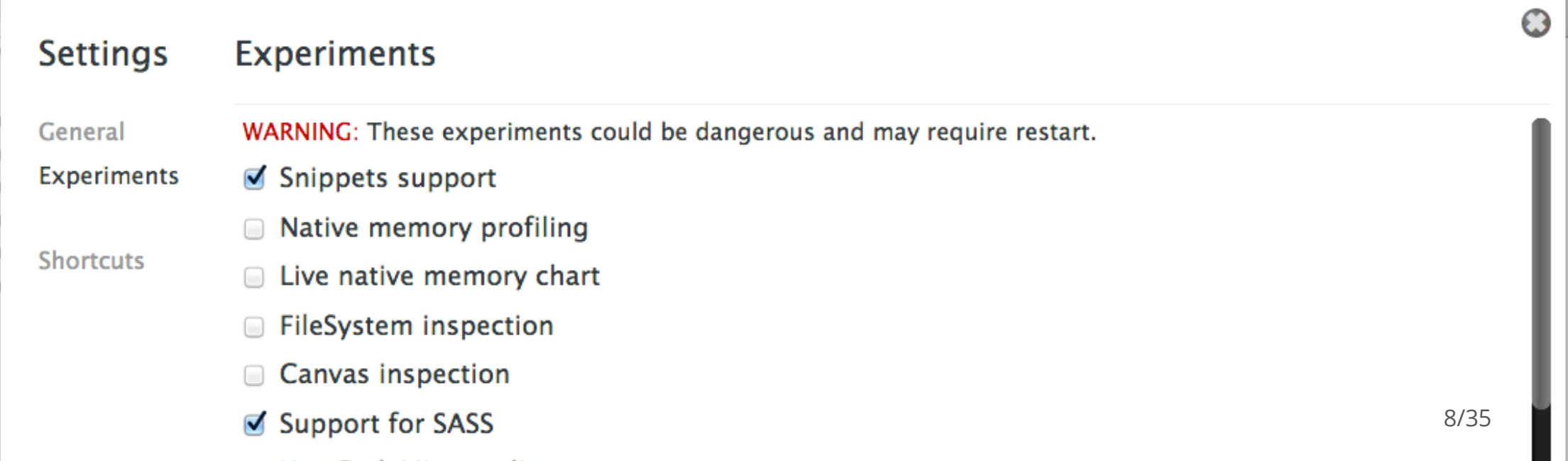

#### **CoffeeScript + [@sourceURL](http://www.html5rocks.com/en/tutorials/developertools/sourcemaps/)**

- Compile your Coffee sources **-**
- Open up the DevTools **-**
- Review your compiled file **-**
- Whoa! [sourceURL](http://www.thecssninja.com/demo/source_mapping/compile.html) comments **-**

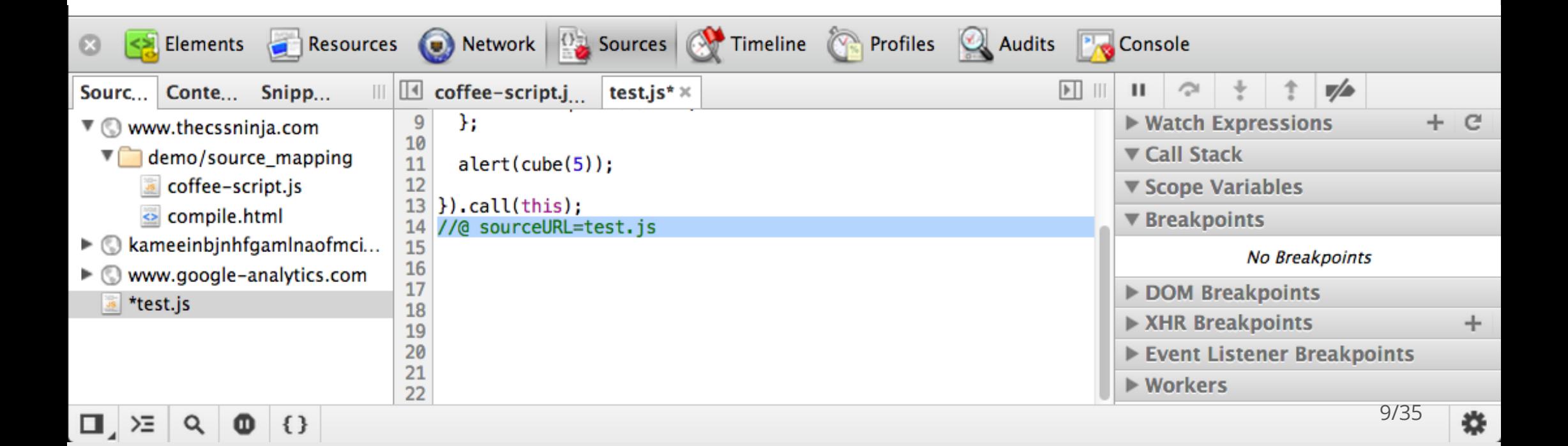

#### **Mobile Debugging: Overrides Panel**

- User Agent **-**
- Device Metrics **-**
- [Geolocation](http://html5demos.com/geo) **-**
- **[Orientation](http://www.html5rocks.com/en/tutorials/device/orientation/deviceorientationsample.html) -**
- Emulate touch events **-**

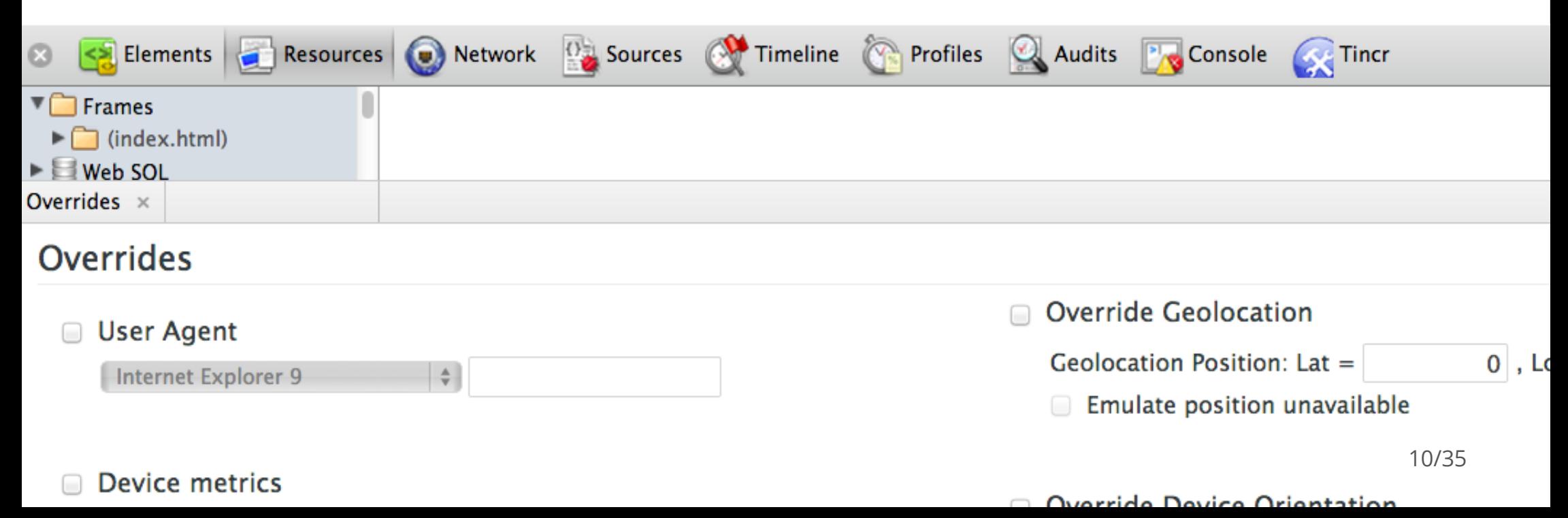

#### **DevTools Console**

- Styled-console **-**
- Multi-style support **-**
- inspect() command **-**

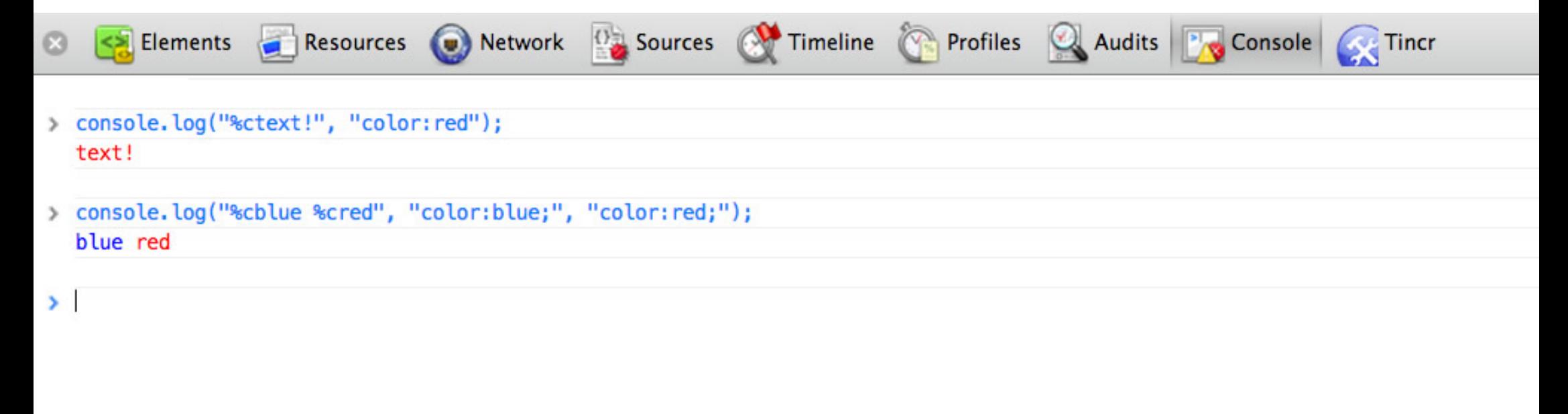

 $\Box$ ,  $> \Xi$ 

Logs

类

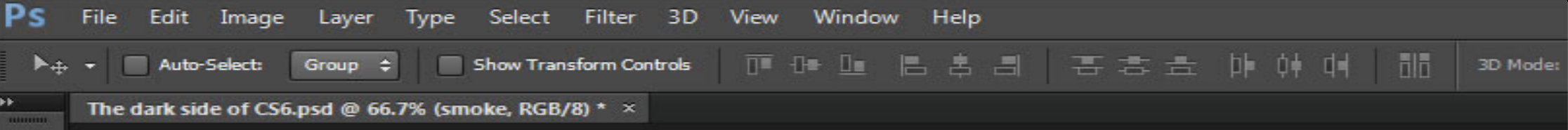

# EI Q.太可不是不是我呢!!! 男气点工  $\mathbb{R}$  .  $\blacksquare$  $\overline{\mathcal{L}}$  $\overline{\circ}$ 正 **Mini Bridge**

**Timeline** 

 $\blacktriangleright$ 

## Learn to love the command line. It isn't scary.

~ [Stephen](http://www.twitter.com/stephenhay) Hay

#### **Command-line**

- Make it look [hot](https://github.com/gf3/dotfiles/blob/master/.bash_prompt)  $\heartsuit$ .
- Capture and [replay](http://www.iterm2.com/#/section/features/instant_replay) your command line *history* **-**
- DOTFILE [EVERYTHING](http://dotfiles.github.com/) ([mine\)](http://github.com/addyosmani/dotfiles) **-**
- [Aliases](https://github.com/mathiasbynens/dotfiles/blob/master/.aliases) are awesome **-**
- Our faves: gz , server alias and [ny](https://gist.github.com/825c341f5c5ebc83ee9a)
- Some for [Browserstack](http://browserstack.com/): win7ie8, win8ie10, ios3 **-**

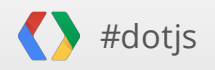

#### **Sublime Text #protips**

- Run JavaScript From Your Editor In The [Browser](https://github.com/sindresorhus/sublime-jsrun) **-**
- Use the built-in Build [System!](http://addyosmani.com/blog/custom-sublime-text-build-systems-for-popular-tools-and-languages/) **-**
- Zen coding with [Emmet](https://github.com/sergeche/emmet-sublime)
- Stack Overflow code [search](https://github.com/ericmartel/Sublime-Text-2-Stackoverflow-Plugin)
- [Snippets](https://github.com/tomasztunik/Sublime-Text-2-Backbone.js-package) for frameworks **-**

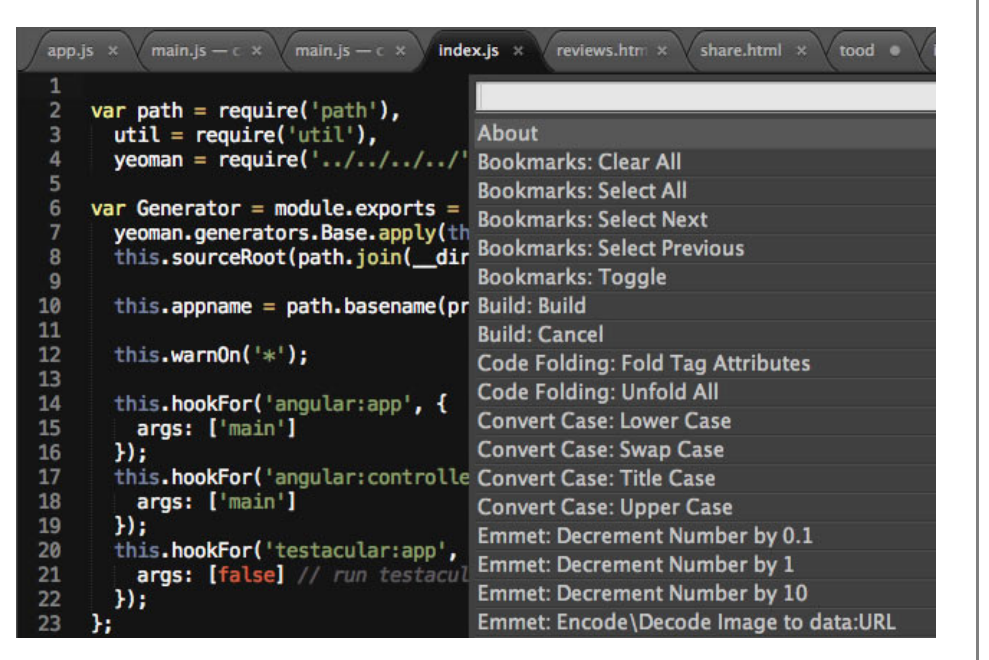

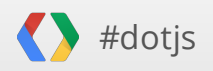

#### **Finding missing semicolons should never be a manual process.**

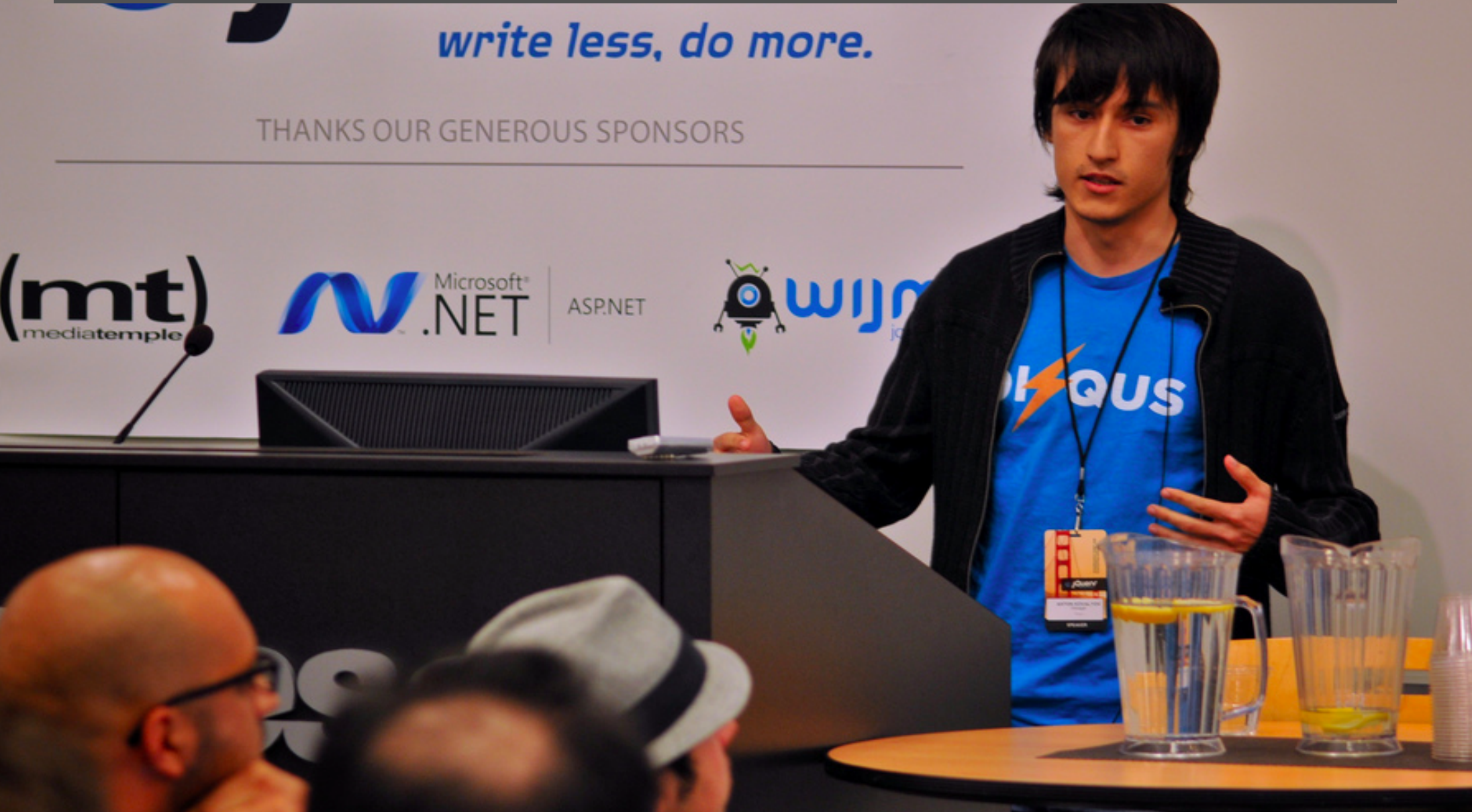

## **Linting**

- On file save **-**
- On source  control commit
- At build time **-**
- *Anything better?* **-**

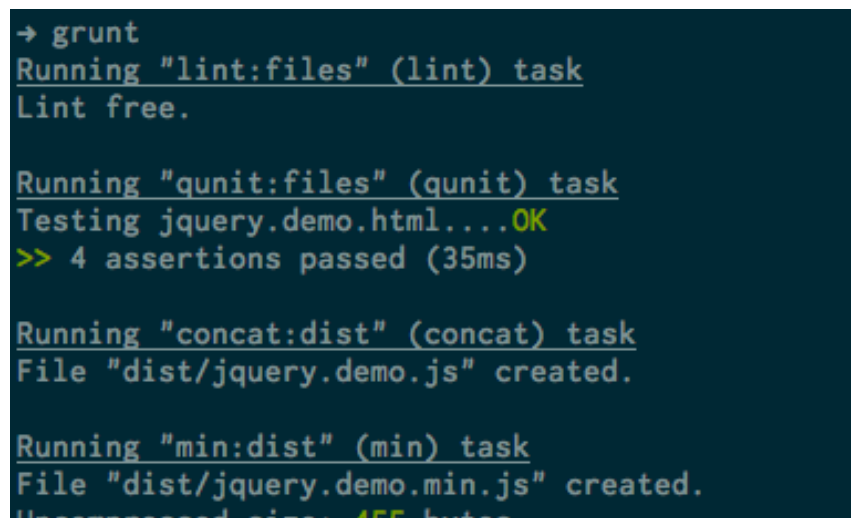

Uncompressed size: 455 bytes. Compressed size: 225 bytes gzipped (312 bytes minified).

Done, without errors.

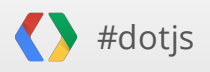

### **Live feedback**

- [Linting](https://github.com/SublimeLinter/SublimeLinter) **-**
- [Reload](http://livereload.com/) **-**
- Recompilation **-**

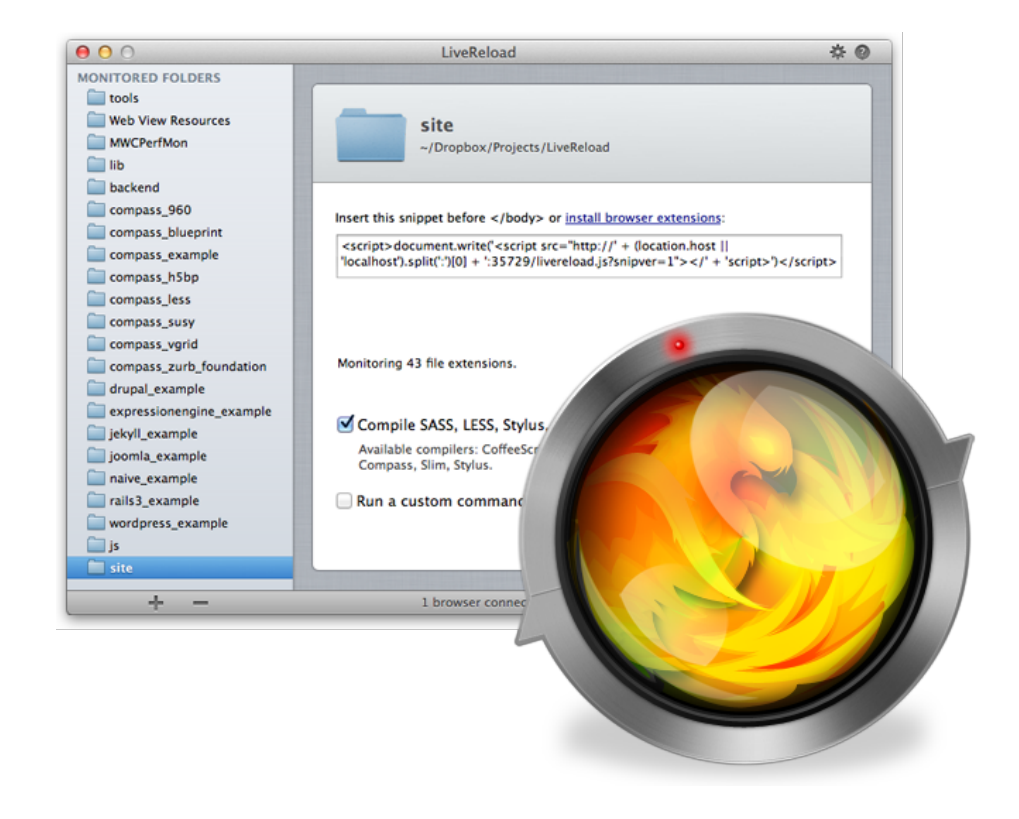

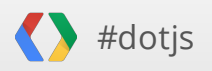

#### **WebStorm**

- Live Edit + [Chrome](http://www.youtube.com/watch?v=wCVwdvufTds)
- JS Language version based  suggestions
- Code inspection and zen  coding
- Suggestions for DRYer code **-**
- Built in code linting **-**
- and [more](http://www.jetbrains.com/webstorm/features/) **-**

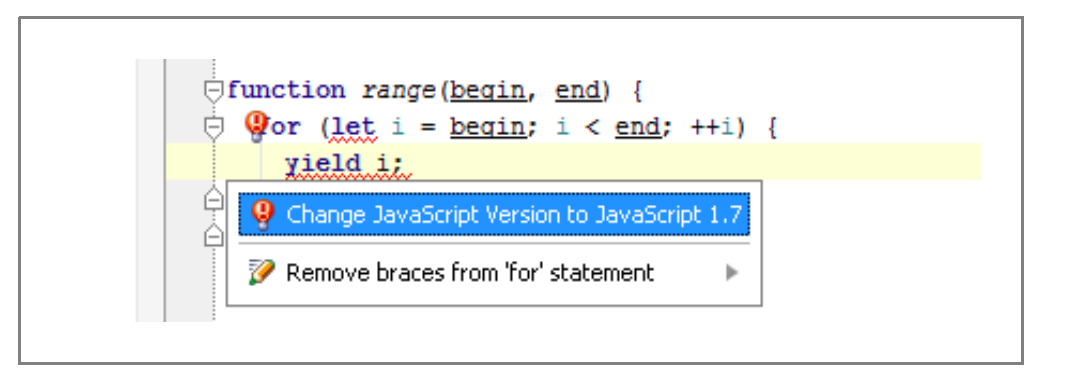

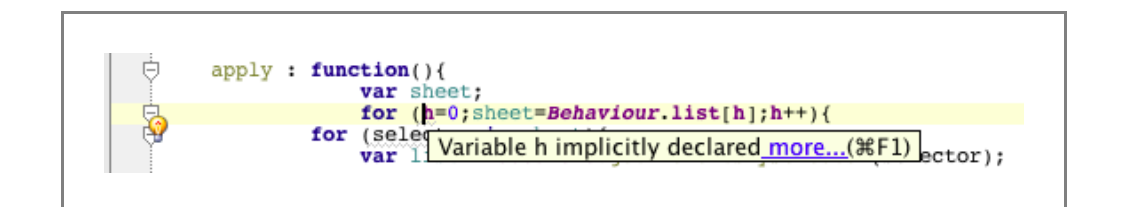

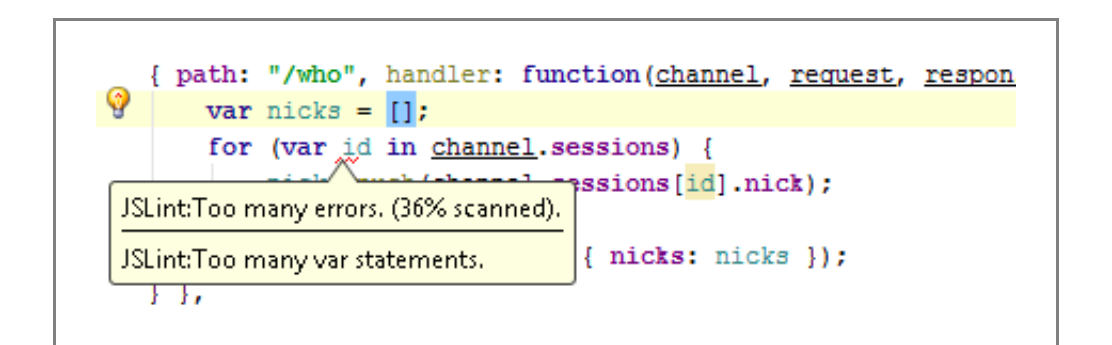

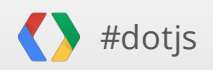

## **Unit Testing In The Cloud**

**Testing approaches you already know:**

- In the [browser](http://modernizr.github.com/Modernizr/test/)
- In a headless browser on-demand via cmd line:  $grunt$  qunit
- In a headless browser [post-push](http://travis-ci.org/#!/Modernizr/Modernizr)

**New hotness:**

**-** In multiple browsers *in the cloud* via cmd line:

[bunyip](http://ryanseddon.github.com/bunyip/) -f Modernizr/test/index.html -c ~/bunyip/config.js -b ios

**bunyip-findex.htmllocal-l"firefox|chrome|safari|phantomjs"**

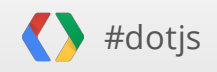

#### **Build system**

Lint. Resolve depenencies. concatenate modules. compile. Flatten your CSS @import's. Remove debugging statements. Compress images. Precompile templates. Run tests in a variety of environments. Revs asset paths for caching. Affirm code quality.

**MaxStee** 

#### **New hotness: Grunt.js**

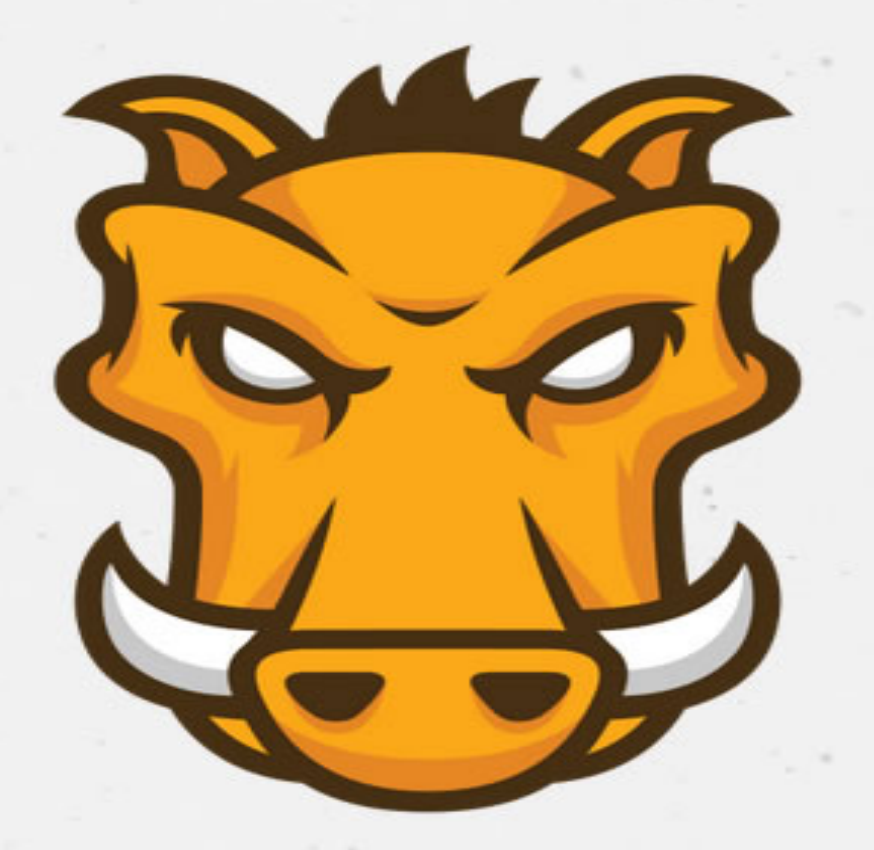

# GRU

#### **Grunt is a task-**JavaScript proj

View on GitHub

Docu

#### **Getting started**

Be sure to read the getting started guide, which is a complete guide to configuring grunt for your project. In addition, check out the example gruntfiles which highlight a number of fairly common configurations.

 $l$  and  $l$  and  $l$  and  $l$  and  $l$  and  $l$  and  $l$ 

#### Latest pl

contrib-ember Manage and contrib-manifest Precompile pistachio-compiler Grunt task t the Microsoft Constitution of the Constitution of the Constitution of the Constitution of the Constitution of

## **Grunt.js:**

- Task based command line  build tool
- Alternative to **-** Rake/Cake/Make/Jake
- Rich community of build [tasks](http://gruntjs.com/) **-**
- Generates simple skeleton for  new projects
- Lint, test, concat, watch and min out of the box.

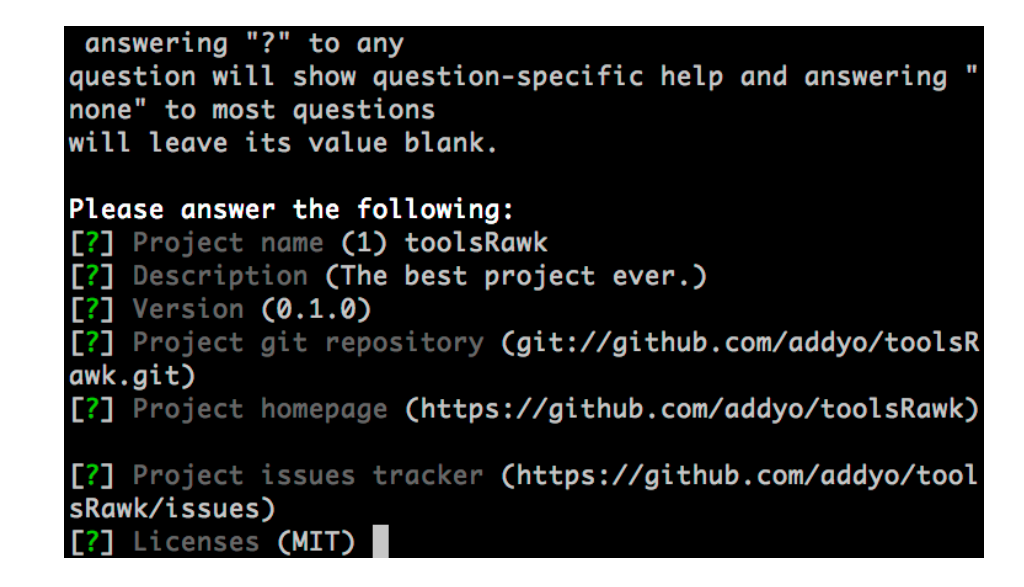

*however..you're still responsible for workflow* **-**

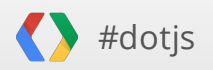

## *so much choice! you want flexibility. how could we make this any easier?*

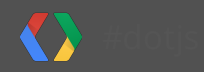

#### **Introducing Yeoman**

**KX** 

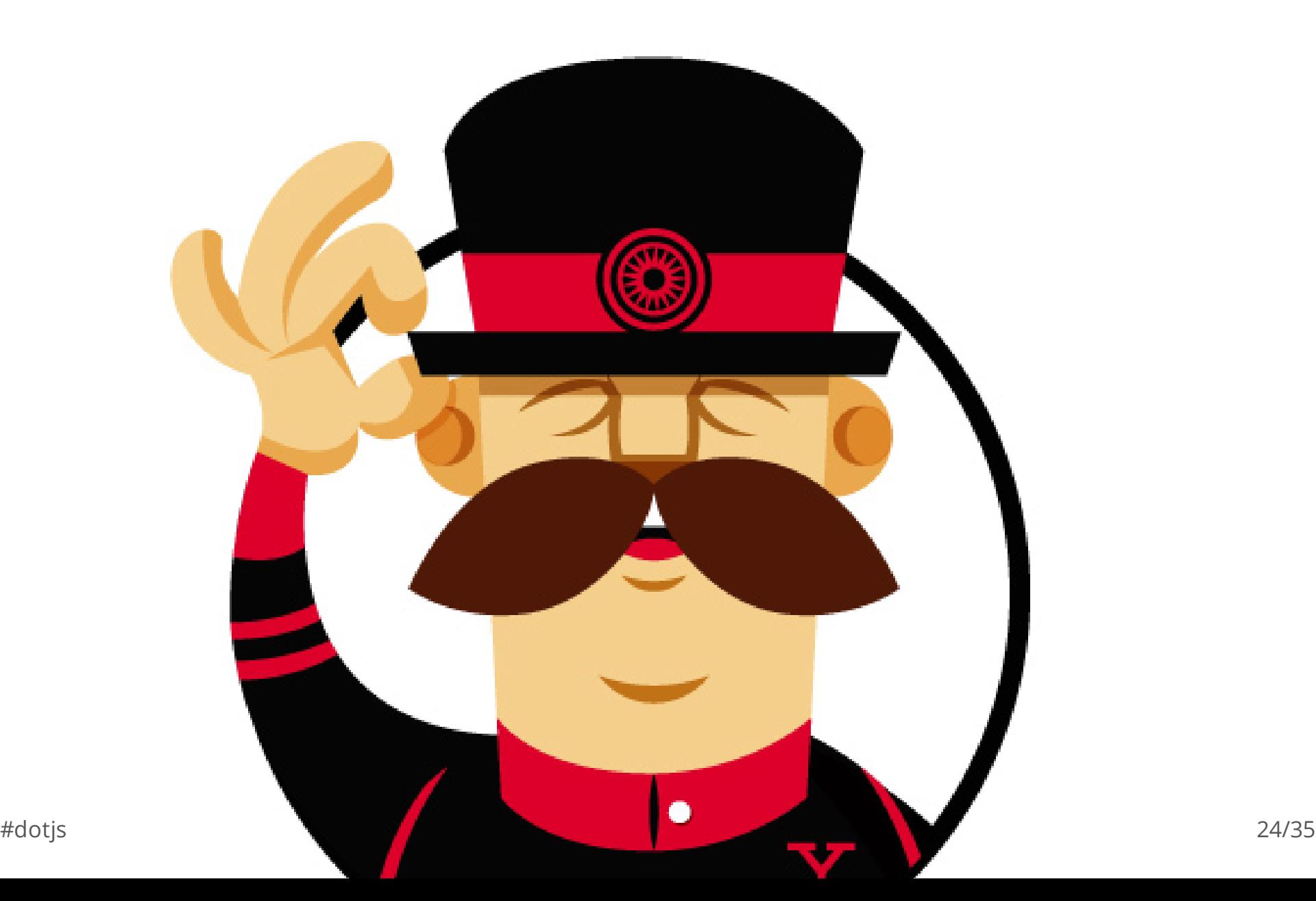

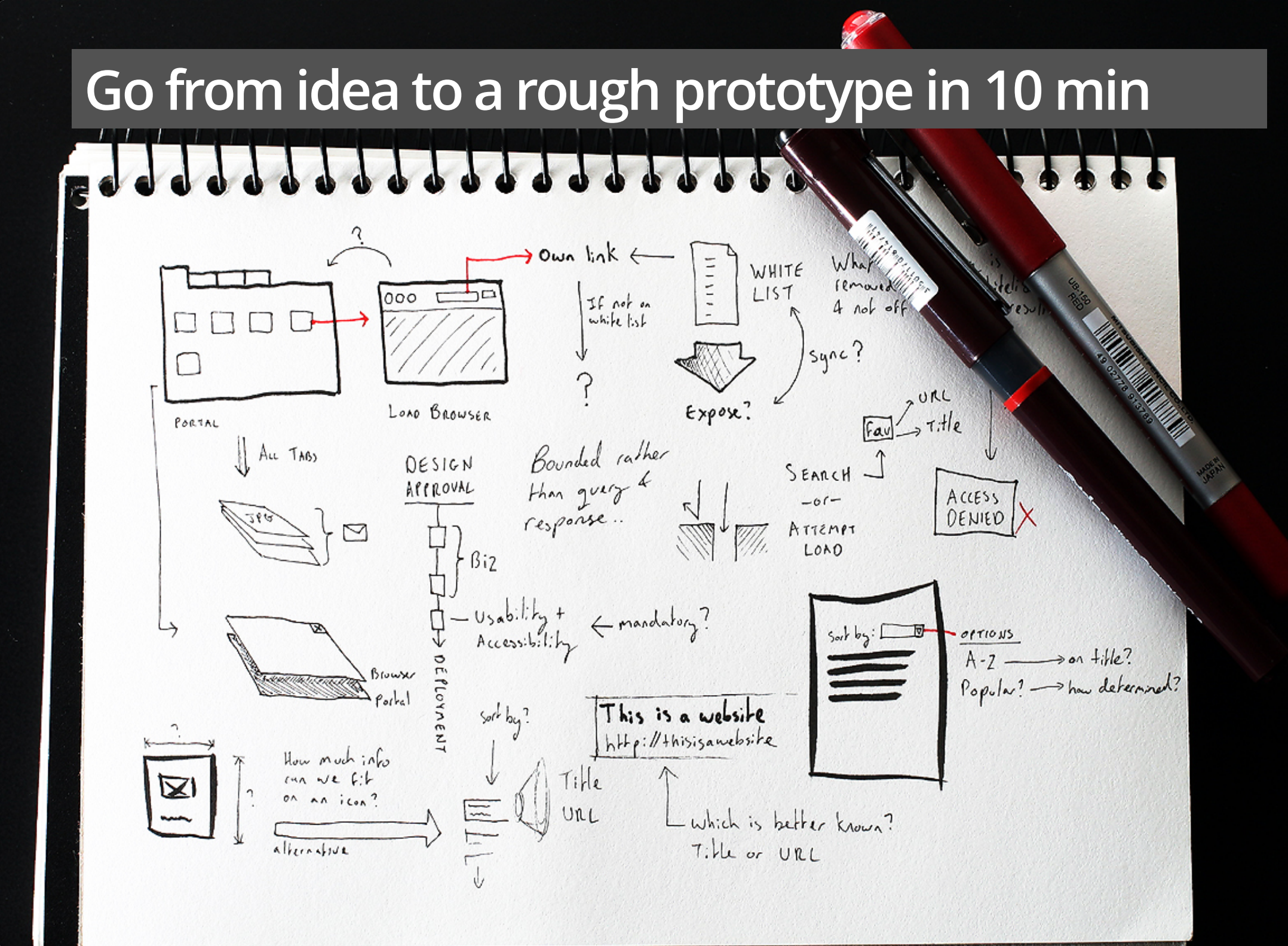

#### **Limit the time spent on writing boilerplate for your app**

enemt seyn

### **Automate as much of your workflow as possible**

ANA

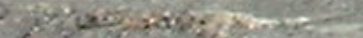

#### **Yeoman**

- Authoring abstractions **-**
- Scaffolds **-**
- Linting
- LiveReload **-**
- Testing **-**
- Build tools **-**
- and more. **-**

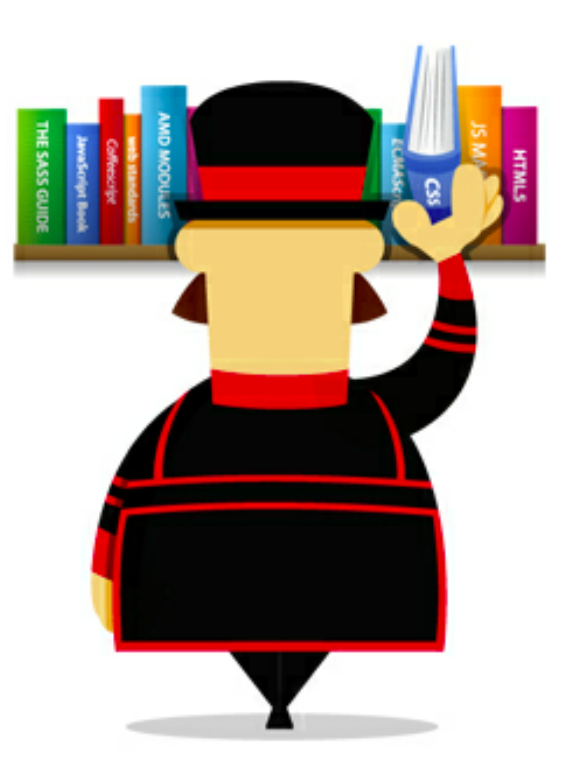

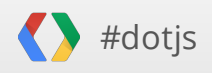

#### **Built on top of great tools like Grunt and Bower**

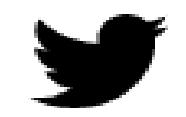

#### **TWITTER ENGINEERING PRESENTS**

<u>-----------------------------------</u>

# VV I  $\begin{pmatrix} 1 & 1 \\ 1 & 1 \end{pmatrix}$

...................................

#### THE BROWSER PACKAGE MANAGER

HTML, CSS, AND JAVASCRIPT

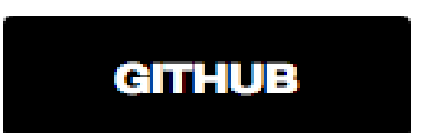

## **Walkthrough**

- 1. Package management
- 2. Generators
- 3. Live Reload
- 4. Testing
- 5. Build system

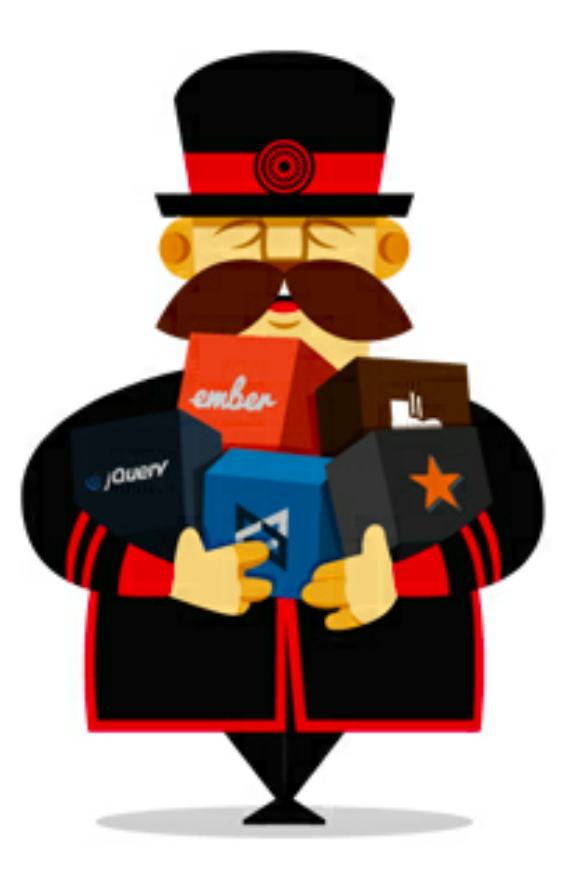

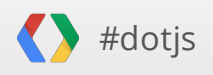

#### **What's next?**

半 **CHAPEL ROYAL OF**<br>ST. PETER AD VINCULA<br>SUNDAY SERVICES<br>9-15-am. Holy Communion<br>Ibeo am. Mattins & Sermon  $\mathbb{H}^{\prime}$ 

田

丗

■■■

冊

 $\boxplus$ 

È

 $\mathbb {H}$ 

#### **Yeoman in 2013**

- 1. Improved flexibility with tools (Grunt, Bower)
- 2. Better editor integration
- 3. Support for backends (Rails, PHP)
- 4. Better mobile helpers and remote debugging
- 5. Support for all of JS.next (Traceur)
- 6. Deployment (Heroku, AppEngine)
- 7. ..plans for a little [more](https://github.com/yeoman/yeoman/wiki/Goals-and-Roadmap)

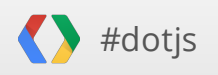

#### **Yeoman 0.9.5 Just Launched!**

**-** Visit [yeoman.io](http://yeoman.io/)

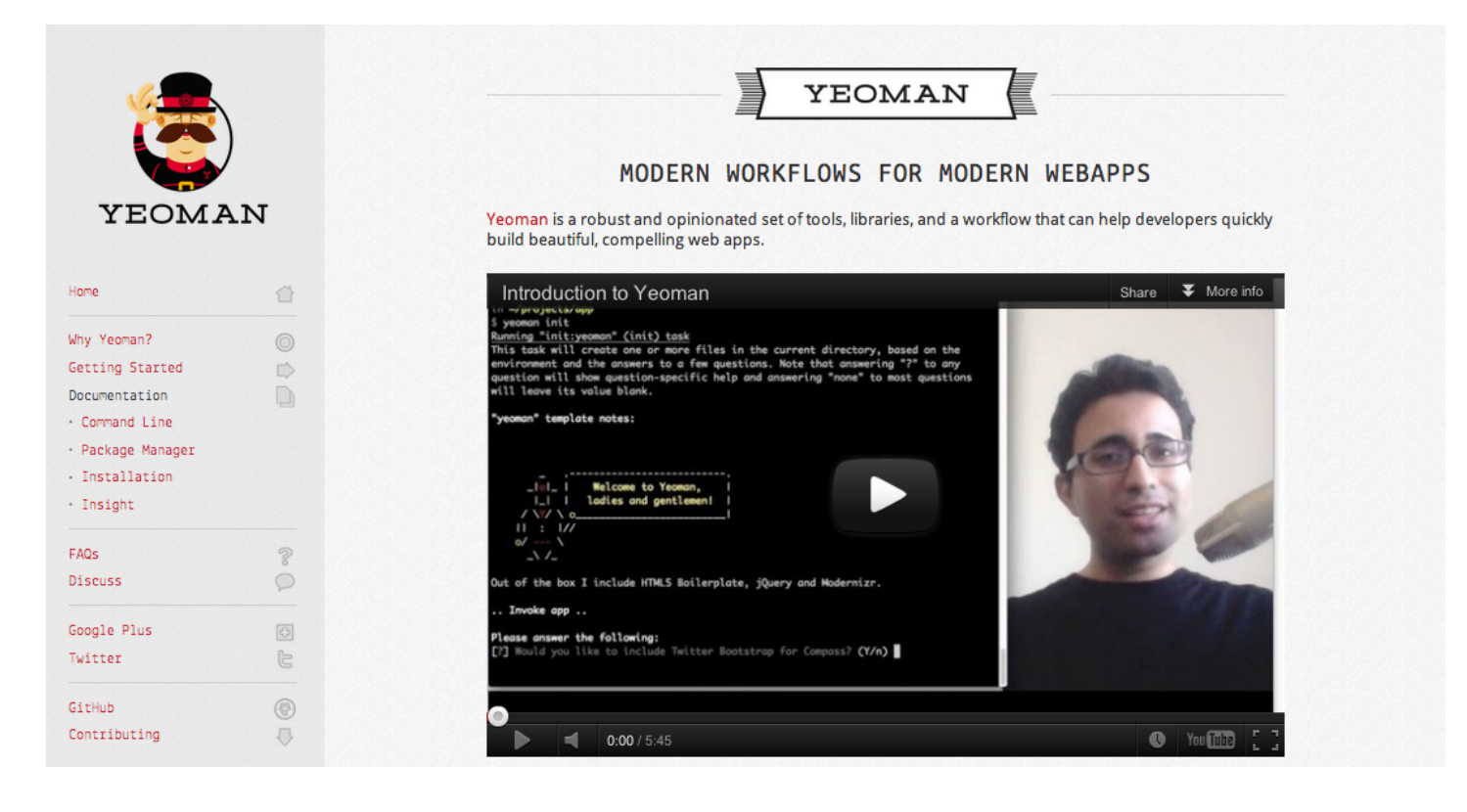

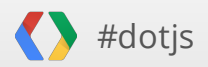

#### **Learn to love your workflow and tools**

 $\epsilon_{\ell}$ 

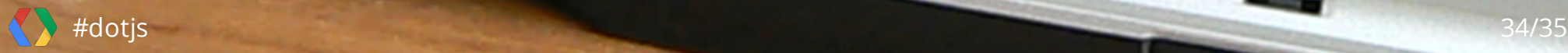

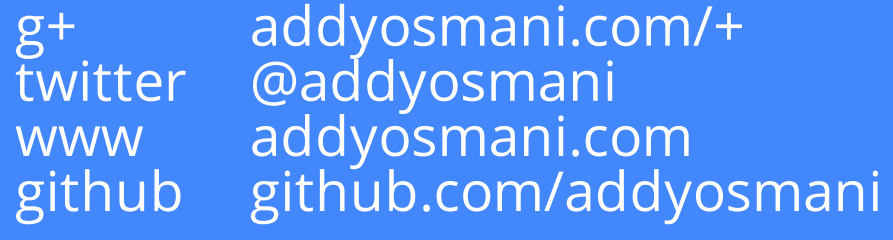

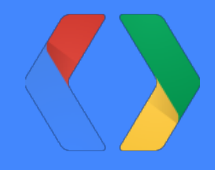

# **Thank you!**

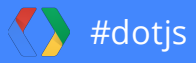